# **tcpdump cheat sheet**

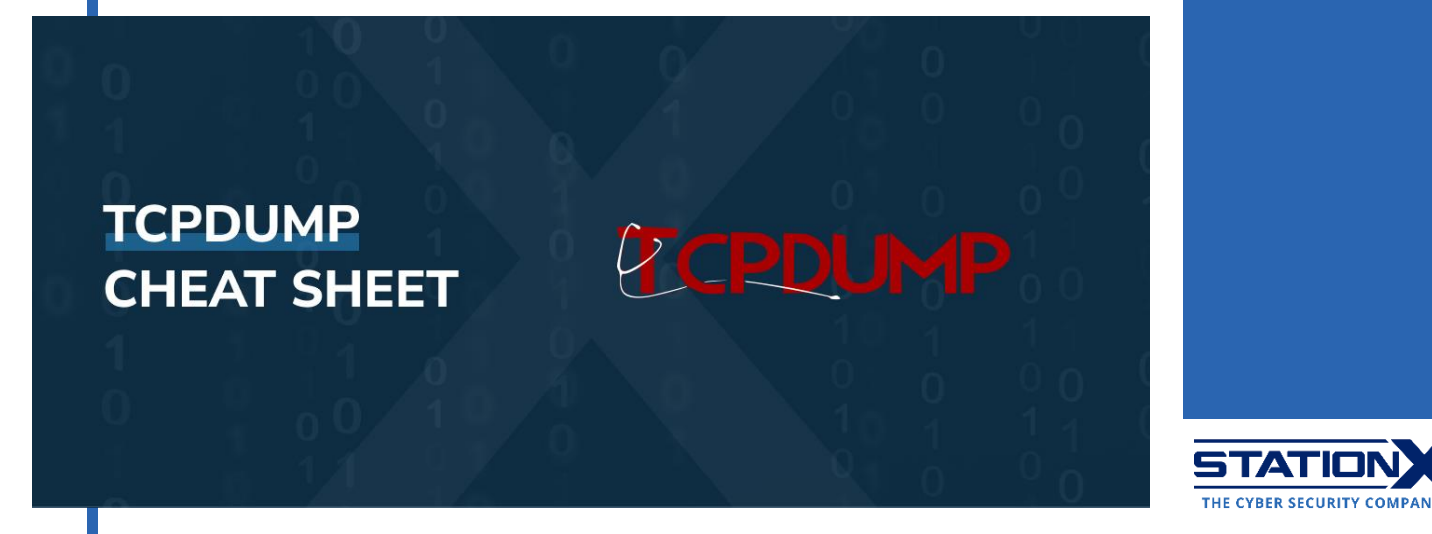

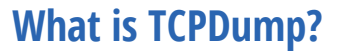

tcpdump is a command-line tool used to capture traffic on the network and analyze captured packets of data passing through your machine.

Its functionality is similar to Wireshark, but it's especially helpful when you can't access a graphical user interface and when automation is essential. Therefore, you can run tcpdump on remote servers or devices on demand or as a scheduled background job as part of an executable script.

Several Linux distributions come pre-loaded with tcpdump; if not, use the distribution's [package manager](https://www.stationx.net/linux-command-line-cheat-sheet/#installing-new-programs) to install tcpdump. You can find the location of tcpdump on your operating system with the command which tcpdump.

#### **Capture commands**

Use the following commands to capture data packets.

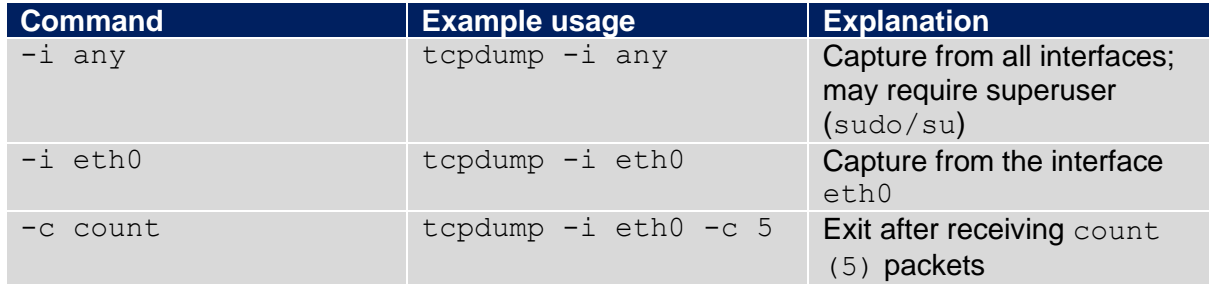

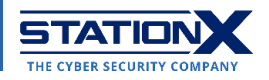

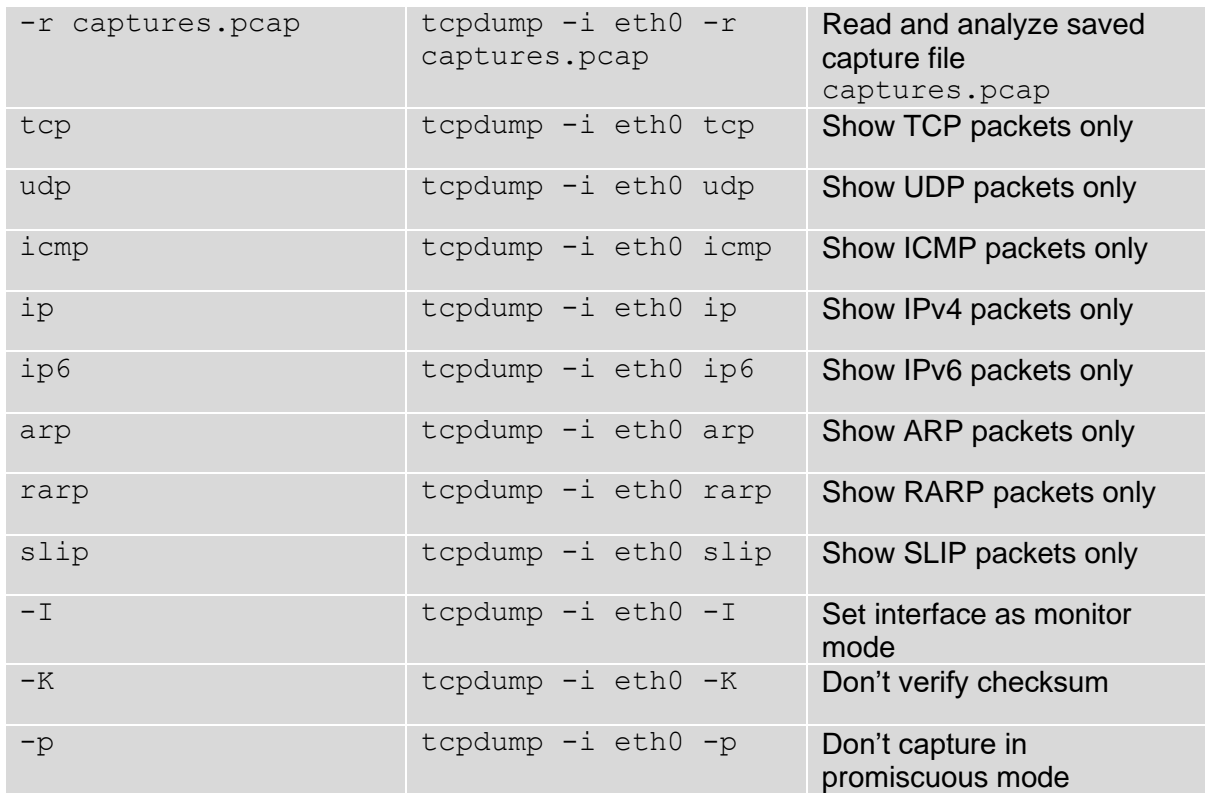

### <span id="page-1-0"></span>**Filter Commands**

You can add special **filter expressions** to the tcpdump keyword to pick out specific packets. They're especially helpful when you want to analyze saved packet capture files. Each filter expression is a single- or multi-word parameter and its argument, separated by spaces. You may also apply [logical operators](#page-5-0) to combine two filter expressions.

In the following examples, we're using 127.0.0.1 as a placeholder for IPv4/IPv6 addresses.

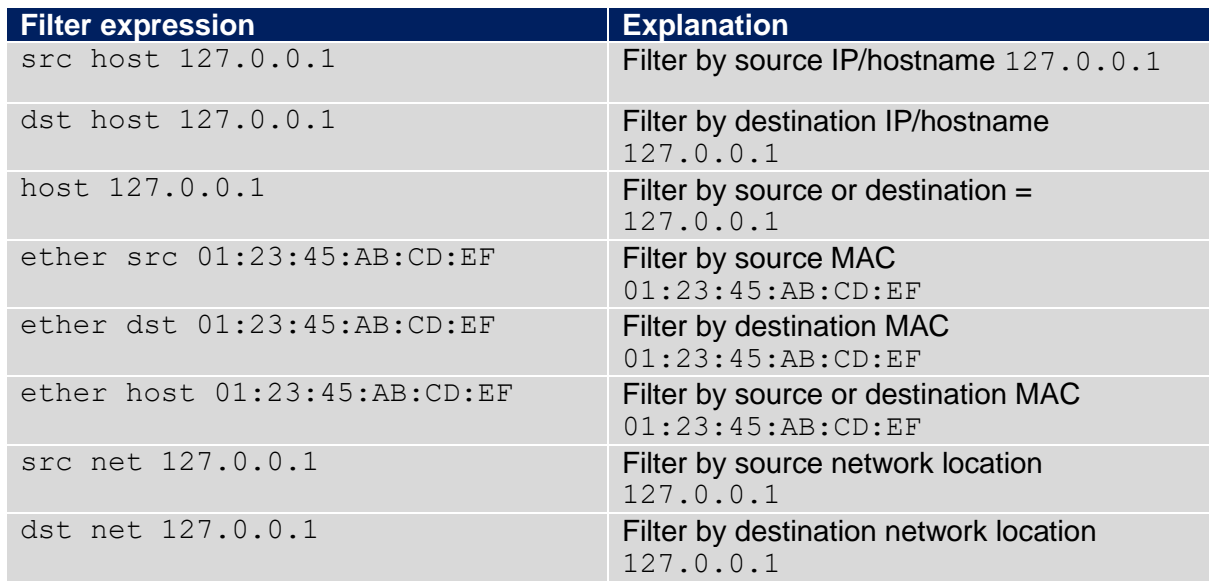

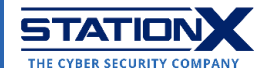

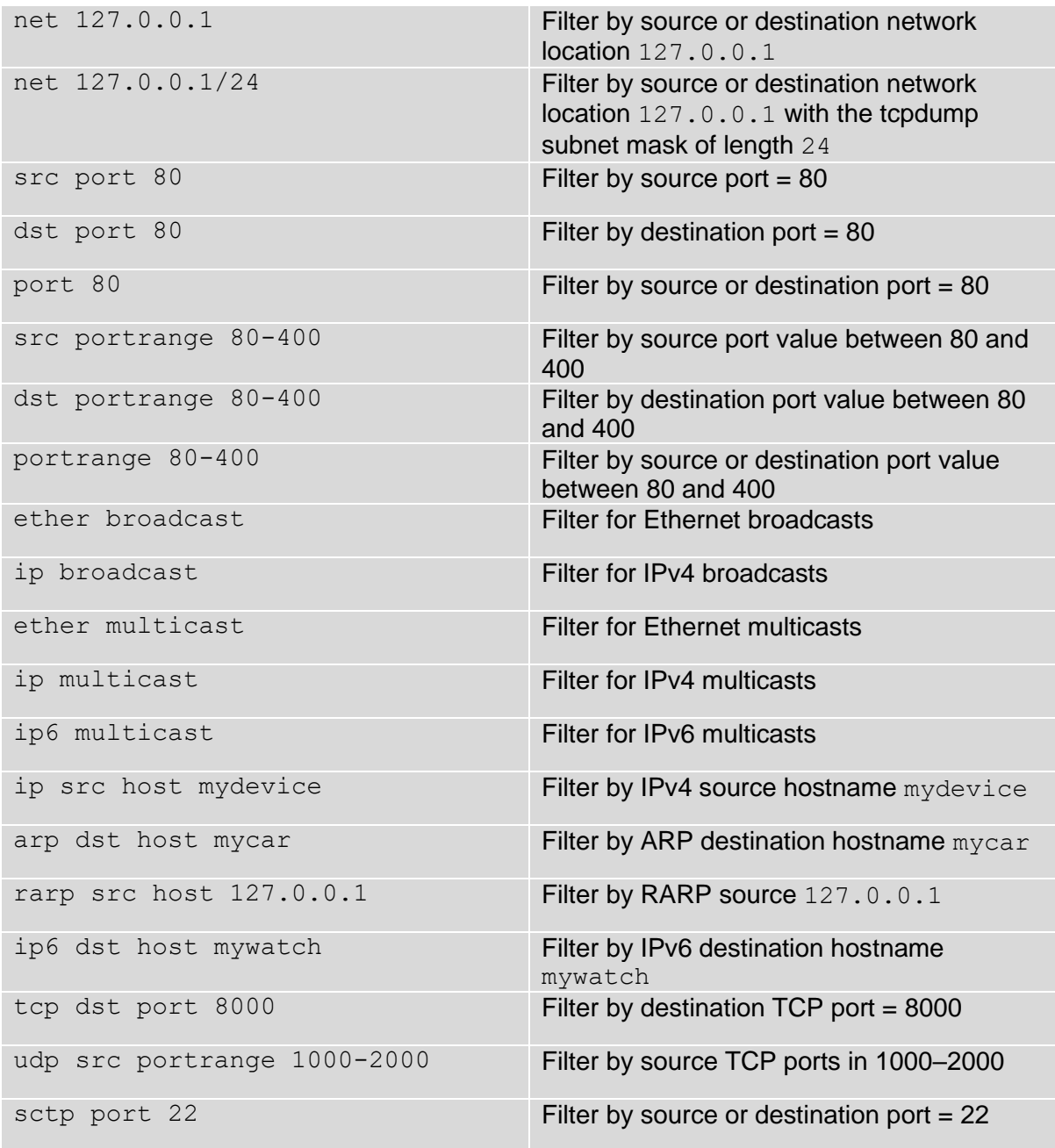

For details on how filter expressions work, go to [https://www.tcpdump.org/manpages/pcap](https://www.tcpdump.org/manpages/pcap-filter.7.html)[filter.7.html.](https://www.tcpdump.org/manpages/pcap-filter.7.html)

# **Display Commands**

These tcpdump switches tell the terminal how to display the output.

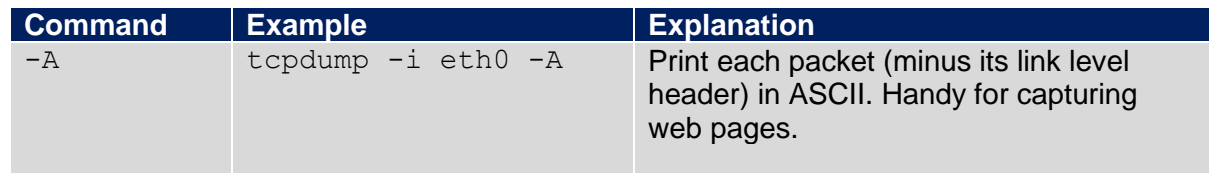

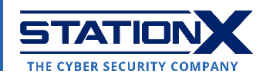

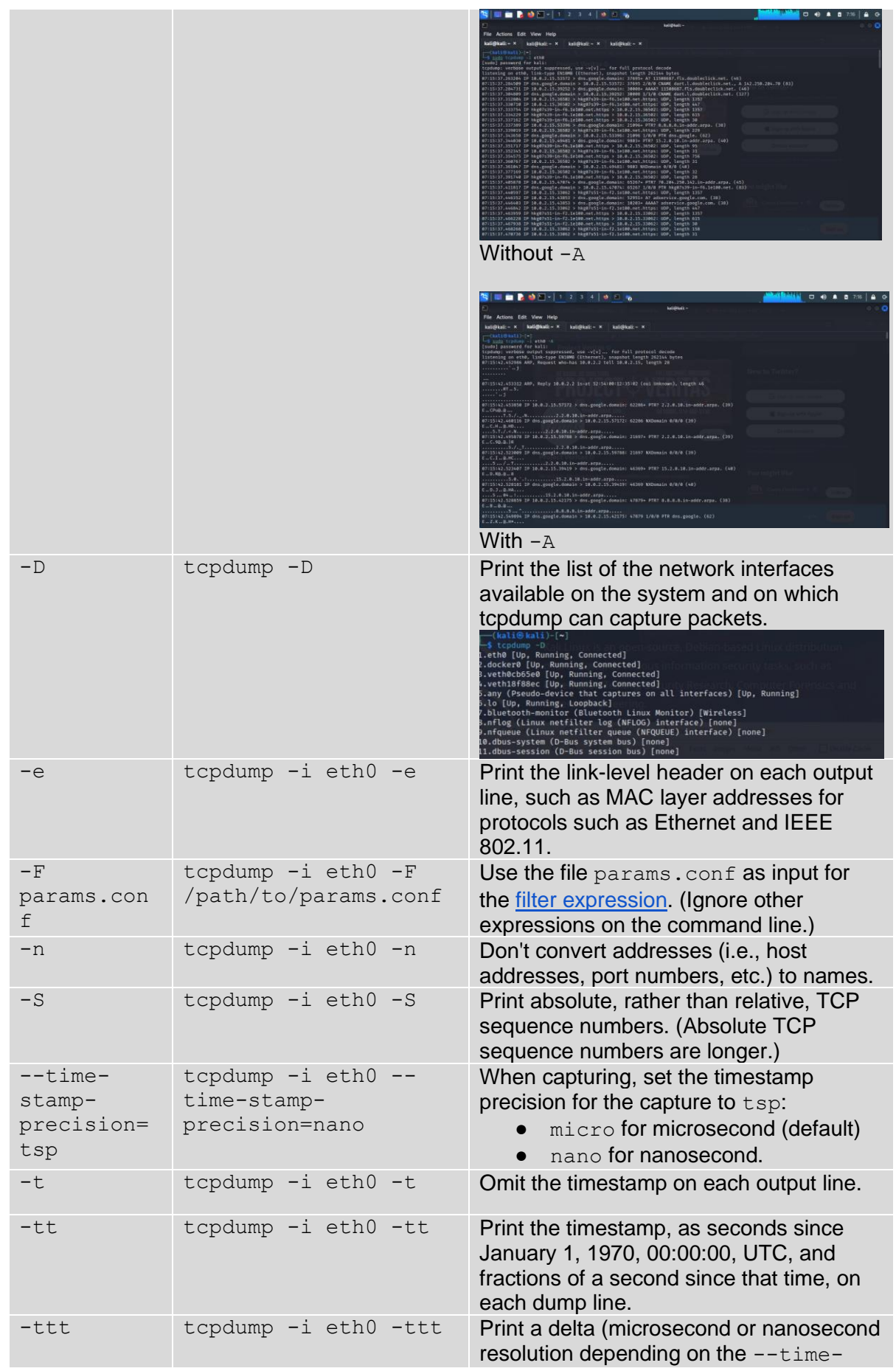

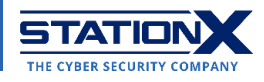

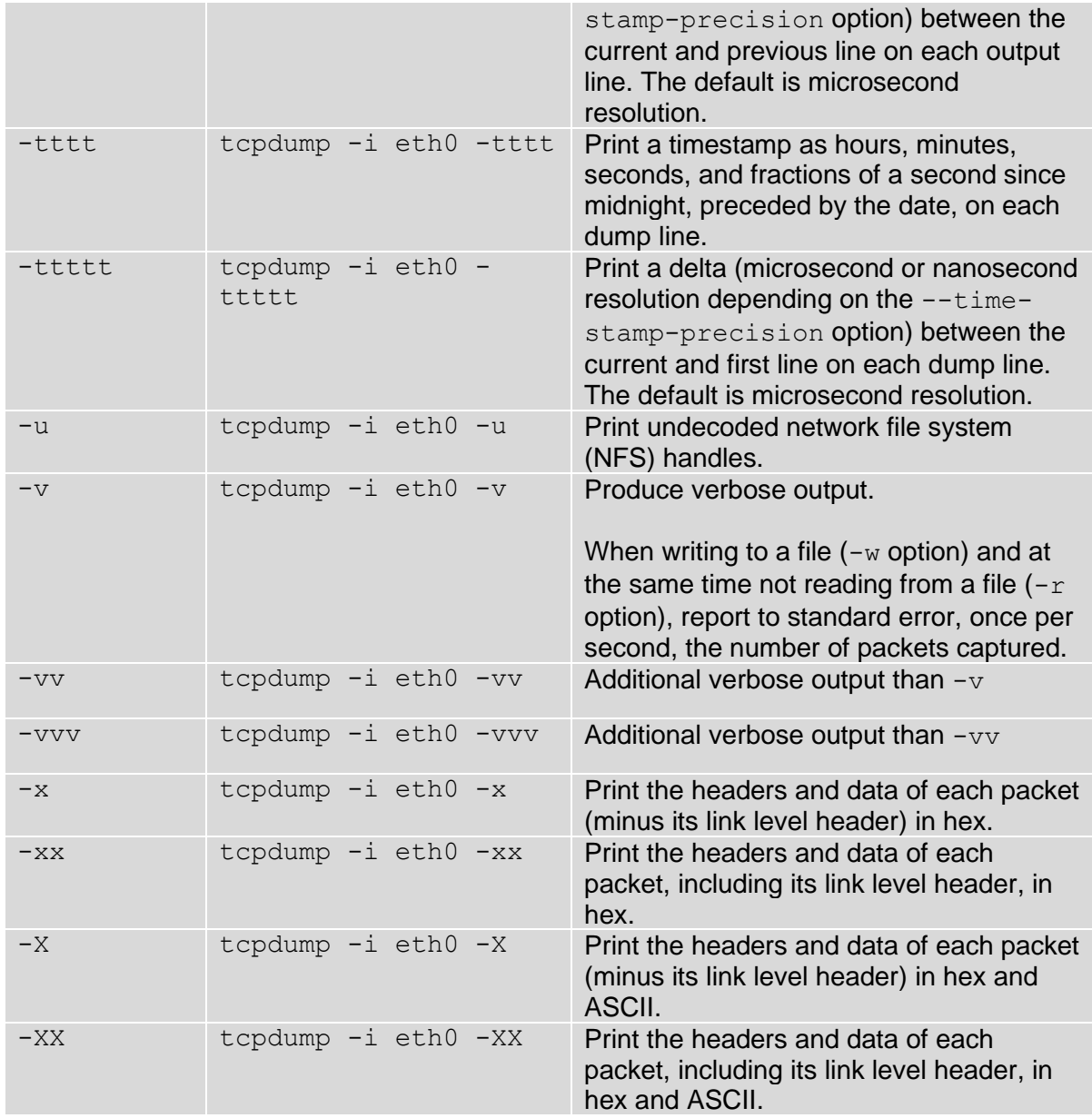

# **Output Commands**

Customize your tcpdump output with the following commands.

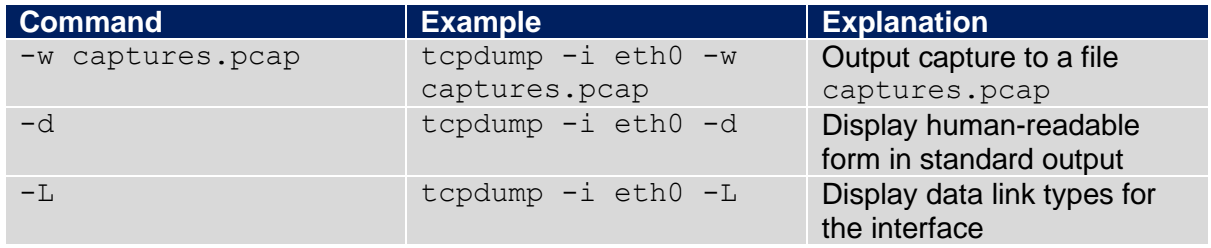

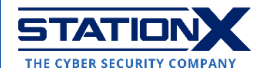

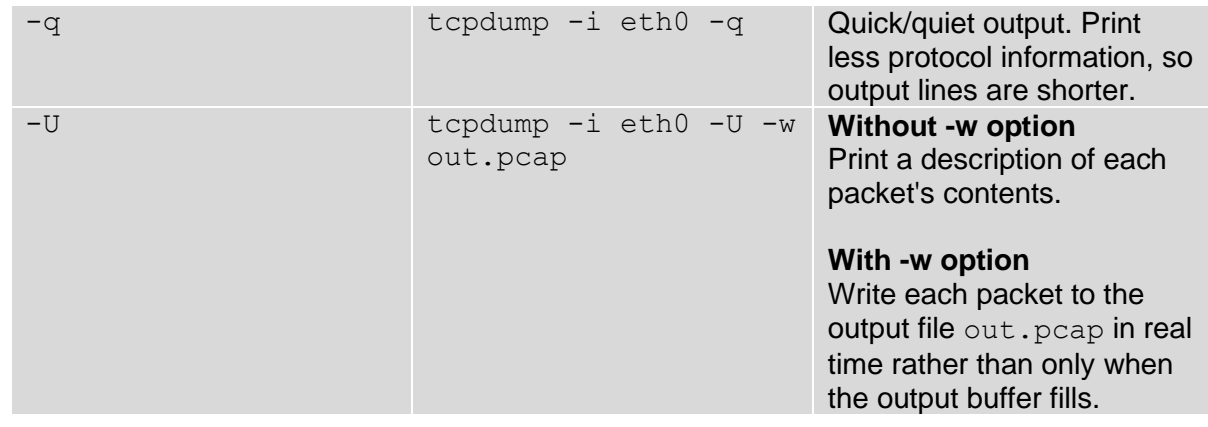

### <span id="page-5-0"></span>**Miscellaneous Commands**

The following commands don't fall into the categories above.

Here are logical operators that tcpdump uses, with 127.0.0.1 as a placeholder for IPv4/IPv6 addresses:

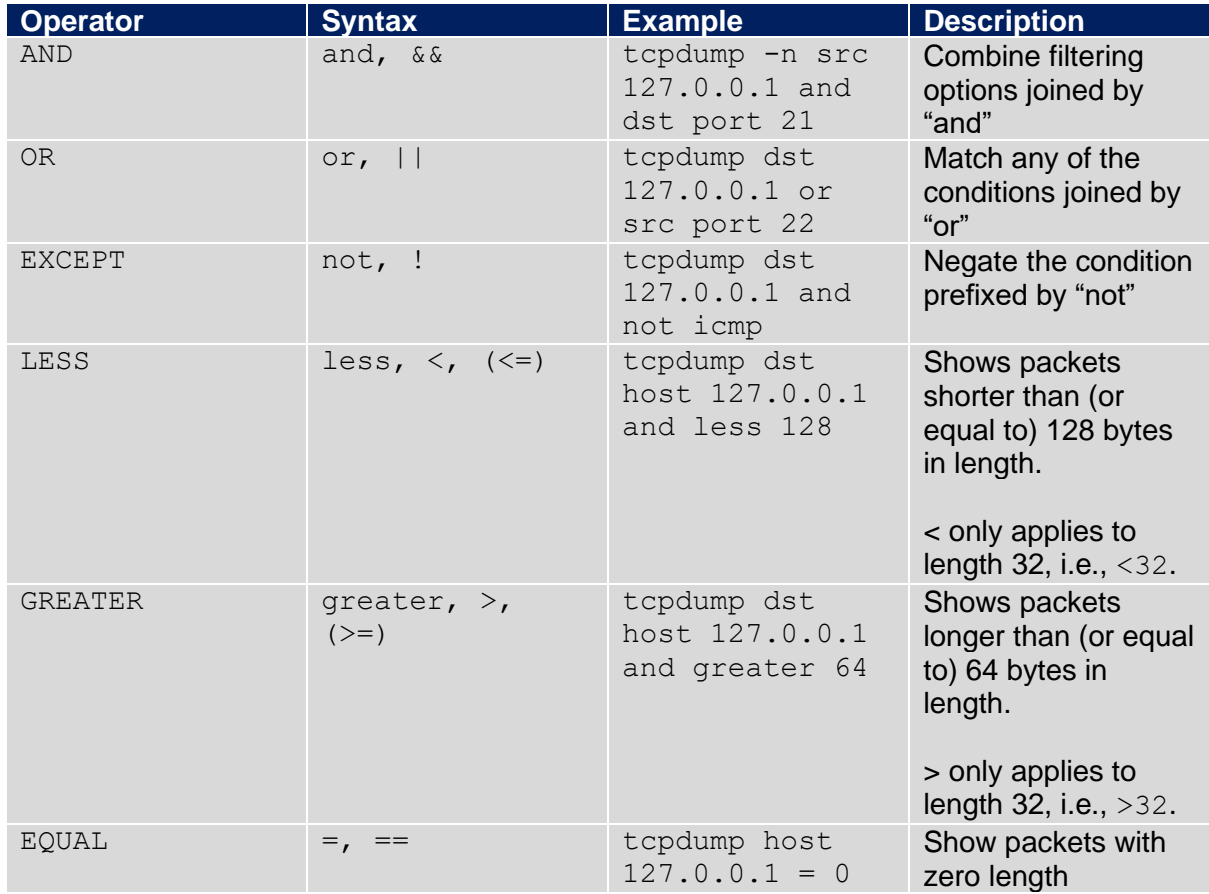

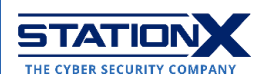

## **Example Usage**

In the examples below, we craft specific commands by combining tcpdump switches and tcpdump filters.

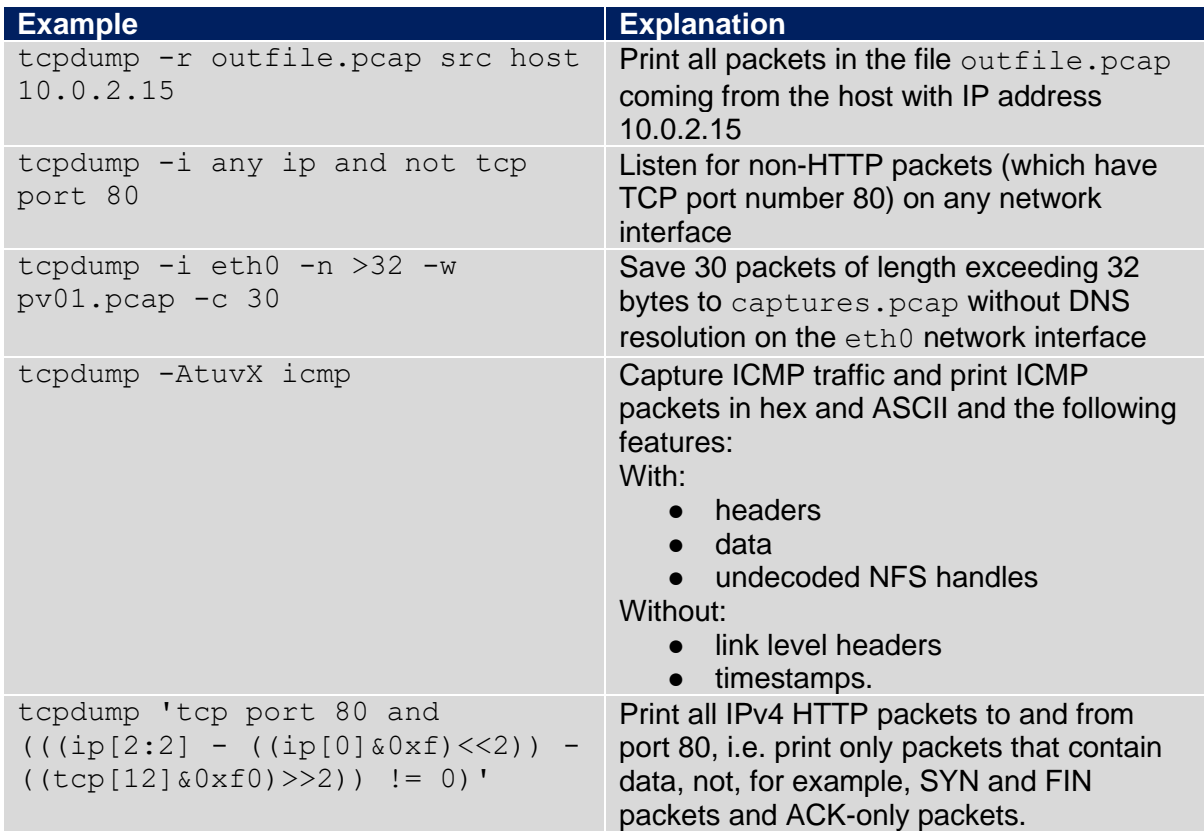

### **Conclusion**

We hope this tcpdump cheat sheet has been a handy guide in your studies and work. Remember to check out our [networking courses](https://courses.stationx.net/courses/category/Networking) and [articles on networking.](https://www.stationx.net/category/networking/)

<https://courses.stationx.net/p/the-complete-cyber-security-course-network-security> <https://courses.stationx.net/p/linux-network-administration> <https://courses.stationx.net/p/network-from-scratch-to-advanced-implementation>

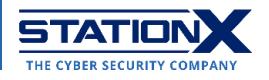